wolfEngine Documentation

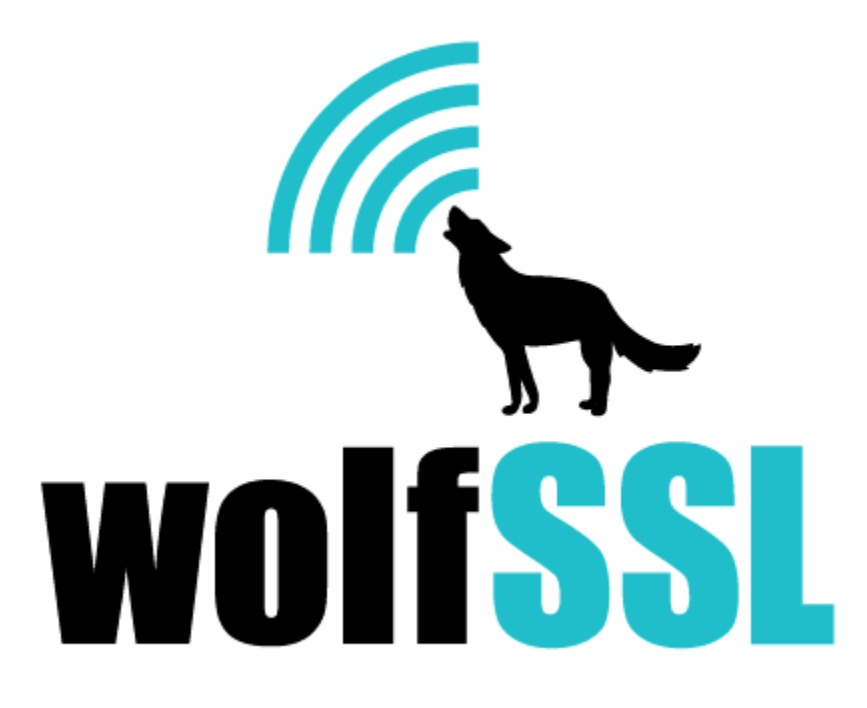

2025-04-22

## **Contents**

<span id="page-1-0"></span>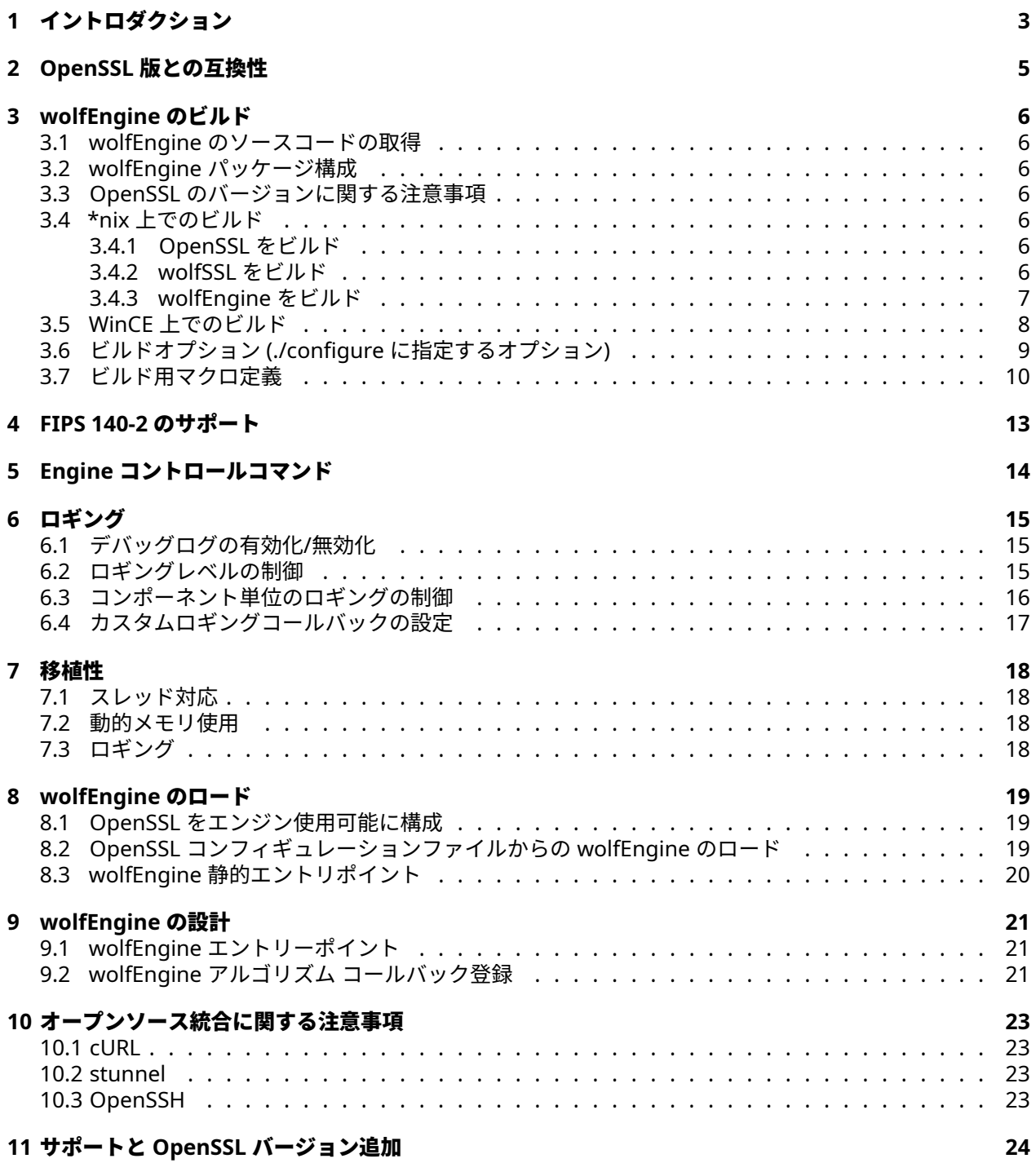

## **1** イントロダクション

wolfCrypt エンジン (wolfEngine) は、wolfCrypt および wolfCrypt FIPS 暗号化ライブラリを OpenSSL エ ンジンフレームワークに適合させるためのライブラリです。wolfEngine は、共有または静的ライブラリと して OpenSSL エンジンの実装を提供し、現在 OpenSSL を使用しているアプリケーションが FIPS および 非 FIPS ユースケースで wolfCrypt 暗号化ライブラリを活用できるようにします。

wolfEngine は、wolfSSL (libwolfssl) と OpenSSL にリンクする個別のスタンドアロン ライブラリとして構 成されています。wolfEngine は、wolfCrypt ネイティブ API を内部的にラップする **OpenSSL** エンジンの 実装 を実装および公開します。wolfEngine の概要図と、それがアプリケーションおよび OpenSSL とどの ように関連しているかを下の図 1 に示します。

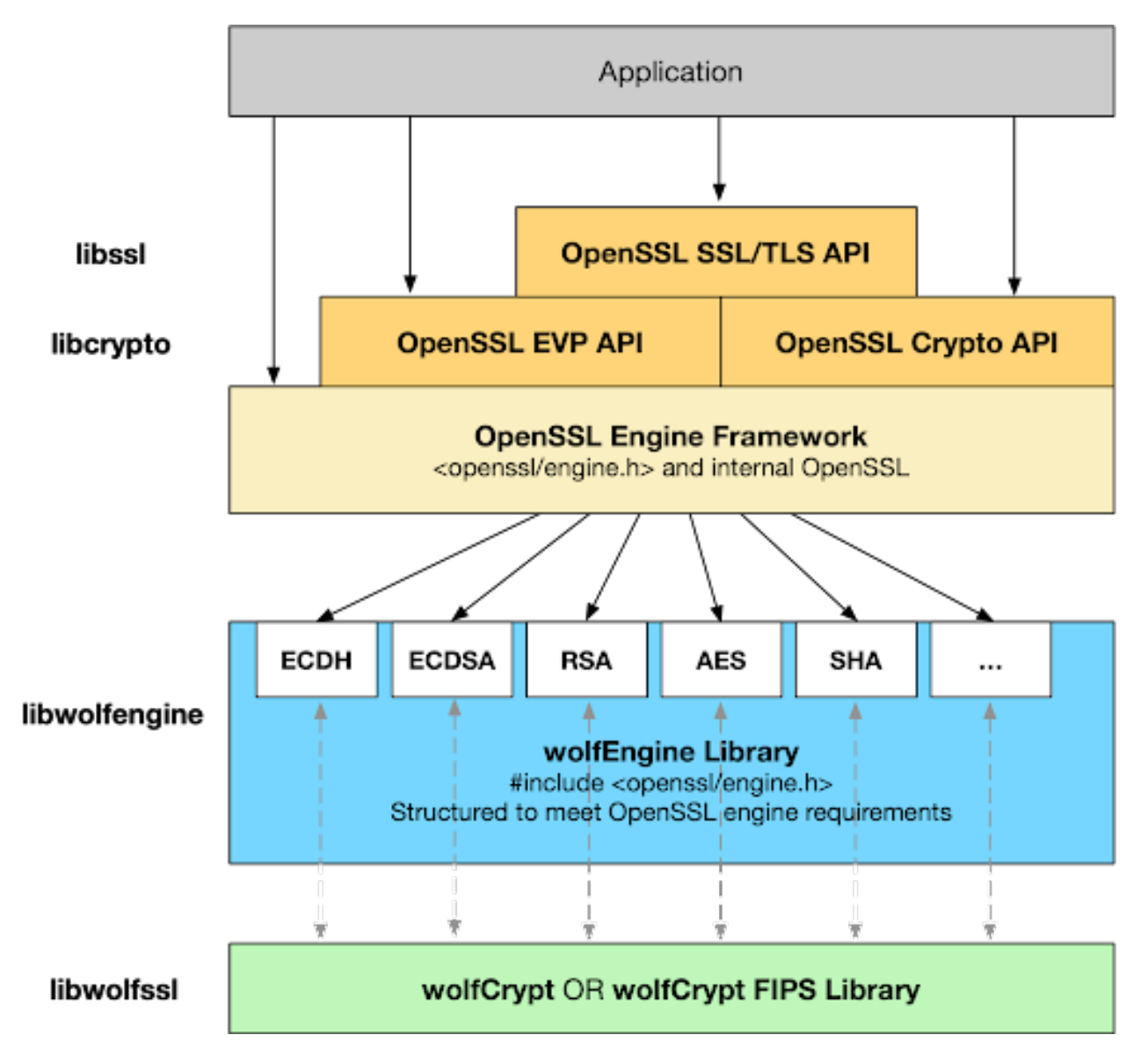

wolfEngine の設計とアーキテクチャの詳細については、wolfEngine の設計 の章を参照してください。

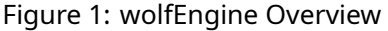

wolfEngine は、デフォルトで **libwolfengine** と呼ばれる共有ライブラリとしてコンパイルされます。これ は、アプリケーションまたはコンフィギュレーションファイルを介して OpenSSL によって実行時に動的に

<span id="page-3-0"></span>登録できます。wolfEngine は、アプリケーションが静的ビルドでコンパイルされたときにエンジンをロー ドするためのエントリ ポイントも提供します。

## **2 OpenSSL** 版との互換性

wolfEngine は、以下のバージョンの OpenSSL に対してテストされています。wolfEngine は他のバージョ ンでも動作する可能性がありますが、変更や調整が必要になる場合があります:

- OpenSSL 1.0.2h
- OpenSSL 1.1.1b

<span id="page-4-0"></span>wolfEngine に他の OpenSSL バージョンのサポート追加を希望される場合は、[facts@wolfssl.com](mailto:facts@wolfssl.com) にご連 絡ください。

## **3 wolfEngine** のビルド

#### <span id="page-5-0"></span>**3.1 wolfEngine** のソースコードの取得

wolfEngine の最新バージョンは、wolfSSL Inc. から直接入手できます。詳細については、[facts@wolfssl.com](mailto:facts@wolfssl.com) までお問い合わせください。

#### <span id="page-5-1"></span>**3.2 wolfEngine** パッケージ構成

一般的な wolfEngine パッケージは次のように構成されています:

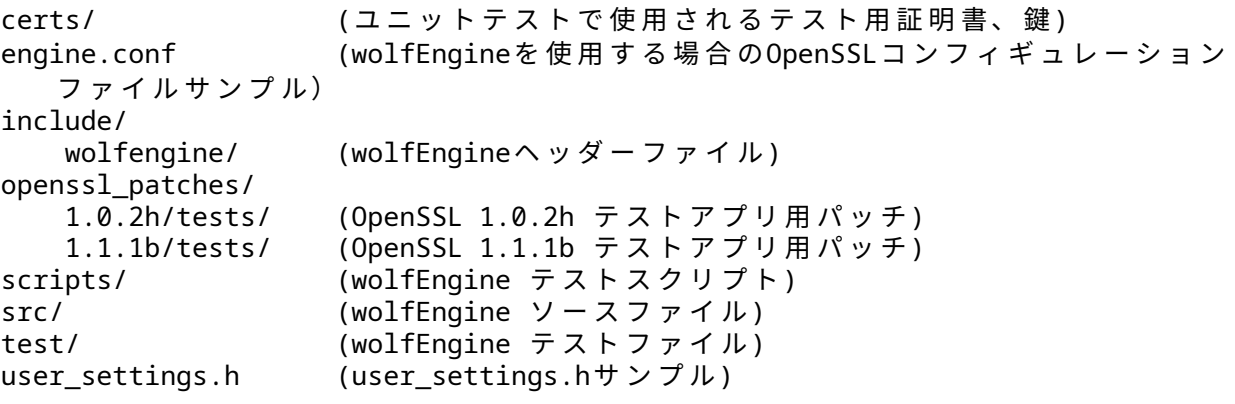

#### <span id="page-5-2"></span>**3.3 OpenSSL** のバージョンに関する注意事項

wolfEngine で使用されている OpenSSL のバージョンに応じて、次のようないくつかのアルゴリズム サポ ートの注意事項があります:

- SHA-3 は OpenSSL versions 1.1.1 以降でサポートされます
- EC\_KEY\_METHOD は OpenSSL versions 1.1.1 以降でサポートされます

#### <span id="page-5-3"></span>**3.4 \*nix** 上でのビルド

#### <span id="page-5-4"></span>**3.4.1 OpenSSL** をビルド

OpenSSL のプリインストールされたバージョンを wolfEngine で使用することも (上記のアルゴリズムの警 告を除いて)、または OpenSSL を再コンパイルして wolfEngine で使用することもできます。\*nix のような プラットフォームで OpenSSL をコンパイルするための一般的な手順は、次のようになります。完全で包括 的な OpenSSL のビルド手順については、OpenSSL INSTALL ファイルとドキュメントを参照してください。

git clone https://github.com/openssl/openssl.git cd openssl ./config no-fips -shared make sudo make install

#### <span id="page-5-5"></span>**3.4.2 wolfSSL** をビルド

wolfEngine で wolfSSL の FIPS 検証済みバージョンを使用する場合は、特定の FIPS 検証済みソース バンド ルとセキュリティ ポリシーで提供されるビルド手順に従ってください。正しい「–enable-fips」設定オプシ ョンに加えて、wolfEngine は "**WOLFSSL\_PUBLIC\_MP**" が定義された状態で wolfSSL をコンパイルする必 要があります。たとえば、Linux で「wolfCrypt Linux FIPSv2」バンドルをビルドする場合:

COPYRIGHT ©2024 wolfSSL Inc. 6

cd wolfssl-X.X.X-commercial-fips-linuxv ./configure \*\*--enable-fips=v2 CFLAGS= " -DWOLFSSL\_PUBLIC\_MP " \*\* make ./wolfcrypt/test/testwolfcrypt #< fips\_test.c 内の verifyCore を hash output from testwolfcryptスクリプトが出 力 す る ハ ッ シ ュ 値 に 更 新 し て く だ さ い >- make ./wolfcrypt/test/testwolfcrypt #< 全 ア ル ゴ リ ズ ム で パ ス す る は ず で す>- sudo make install wolfEngine で使用する非 FIPS wolfSSL をビルドするには: cd wolfssl-X.X.X ./configure --enable-cmac --enable-keygen --enable-sha --enable-des --enableaesctr --enable-aesccm --enable-x963kdf CPPFLAGS="-DHAVE\_AES\_ECB - DWOLFSSL\_AES\_DIRECT -DWC\_RSA\_NO\_PADDING -DWOLFSSL\_PUBLIC\_MP - DECC\_MIN\_KEY\_SZ=192 -DWOLFSSL\_PSS\_LONG\_SALT -DWOLFSSL\_PSS\_SALT\_LEN\_DISCOVER "

make sudo make install

GitHub から wolfSSL をクローンする場合、./configure を実行する前に autogen.sh スクリプトを実 行する必要があります。これにより、configure スクリプトが生成されます:

<span id="page-6-0"></span>./autogen.sh

#### **3.4.3 wolfEngine** をビルド

Linux またはその他の \*nix ライクなシステムで wolfEngine をビルドする場合は、autoconf システムを使 用してください。wolfEngine を構成およびコンパイルするには、wolfEngine ルート ディレクトリから次 の 2 つのコマンドを実行します:

./configure make

GitHub から wolfEngine を取得してビルドする場合は、configure を実行する前に autogen.sh を実行し ます:

./autogen.sh

任意の数のビルドオプションを./configure に追加できます。利用可能なビルド オプションのリストについ ては、以下の「ビルド オプション」セクションを参照するか、次のコマンドを実行して、./configure スク リプトに渡す利用可能なビルド オプションのリストを表示してください:

./configure --help

"–with-openssl" オプションで変更しない限り、wolfEngine はシステムのデフォルトの OpenSSL ライブラ リのインストールを使用します:

./configure --with-openssl=/usr/local/ssl

COPYRIGHT ©2024 wolfSSL Inc. 7

カスタム OpenSSL のインストール場所も、ライブラリ検索パスに追加する必要となる場合があります。 Linux では、LD\_LIBRARY\_PATH が使用されます:

export LD\_LIBRARY\_PATH=/usr/local/ssl:\$LD\_LIBRARY\_PATH

wolfEngine をビルドしてインストールするには、以下を実行します:

make

make install

インストールにはスーパーユーザー権限が必要な場合があります。その場合は、コマンドの前に sudo を付 けます:

sudo make install

ビルドをテストするには、ルート wolfEngine ディレクトリからビルトインテストを実行します:

./test/unit.test

または autoconf を使用してテストを実行します:

make check

error while loading shared libraries: libssl.so.3 のようなエラーが発生した場合は、ライ ブラリが見つからなかった為です。上記のセクションで説明したように、LD\_LIBRARY\_PATH 環境変数を 使用します:

#### <span id="page-7-0"></span>**3.5 WinCE** 上でのビルド

wolfEngine との完全な互換性のために、wolfCrypt の user\_settings.h ファイルに以下の定義があるこ とを確認してください:

#define WOLFSSL\_CMAC #define WOLFSSL\_KEY\_GEN #undef NO\_SHA #undef NO\_DES #define WOLFSSL\_AES\_COUNTER #define HAVE\_AESCCM #define HAVE\_AES\_ECB #define WOLFSSL\_AES\_DIRECT #define WC\_RSA\_NO\_PADDING #define WOLFSSL\_PUBLIC\_MP #define ECC\_MIN\_KEY\_SZ=192

使用するアルゴリズムと機能に応じて、user\_settings.h ファイルに wolfEngine フラグを追加します。 wolfEngine のディレクトリにある user\_settings.h ファイルで、wolfEngine ユーザー設定フラグが参 照できます。

Windows CE 用の wcecompat、wolfCrypt、および OpenSSL をビルドし、それらのパスを参照できるよう にします。

wolfEngine ディレクトリでソースファイルを開き、OpenSSL、wolfCrypt、および user\_settings.h パ スを使用しているディレクトリに変更します。INCLUDES セクションと TARGETLIBS セクションのパスを 更新する必要があります。

Visual Studio で wolfEngine プロジェクトをロードします。ベンチマークまたは単体テストを実行するか どうかに応じて、「bench.c」、または「unit.h」と「unit.c」のいずれかを含めます。

<span id="page-7-1"></span>プロジェクトをビルドすると、wolfEngine.exe 実行可能ファイルが作成されます。この実行可能ファイル を –help で実行すると、オプションの完全なリストが表示されます。wolfEngine を静的エンジンとして使 用するには、--static フラグを付けて実行する必要があります。

### **3.6** ビルドオプション **(./configure** に指定するオプション**)**

以下は、wolfEngine ライブラリの構築方法をカスタマイズする目的で ./configure スクリプトに追加で きるオプションです。

デフォルトでは、wolfEngine は共有ライブラリのみを構築し、静的ライブラリの構築は無効になっていま す。これにより、ビルド時間が 2 倍速くなります。どちらのモードも、必要に応じて明示的に無効または有 効にすることができます。

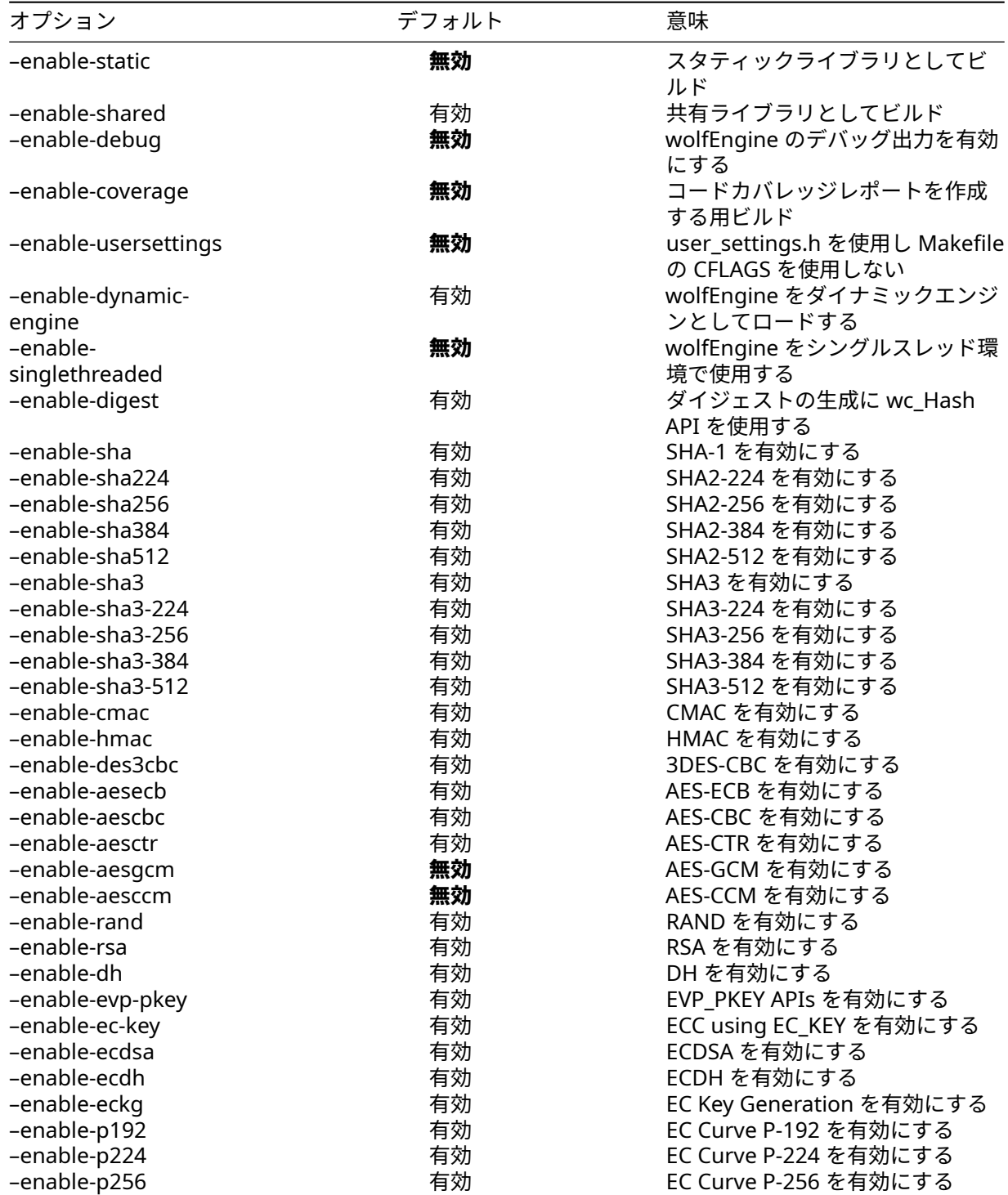

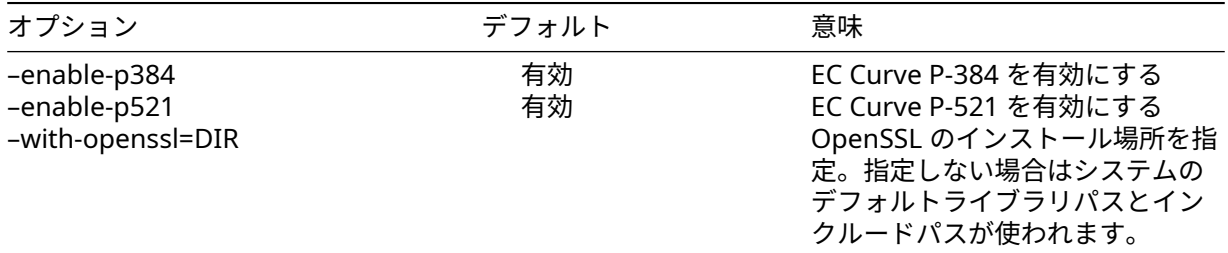

### <span id="page-9-0"></span>**3.7** ビルド用マクロ定義

wolfEngine は、ユーザーが wolfEngine の構築方法を設定できるようにするいくつかのプリプロセッサマ クロを公開しています。これらについては、次の表で説明します:

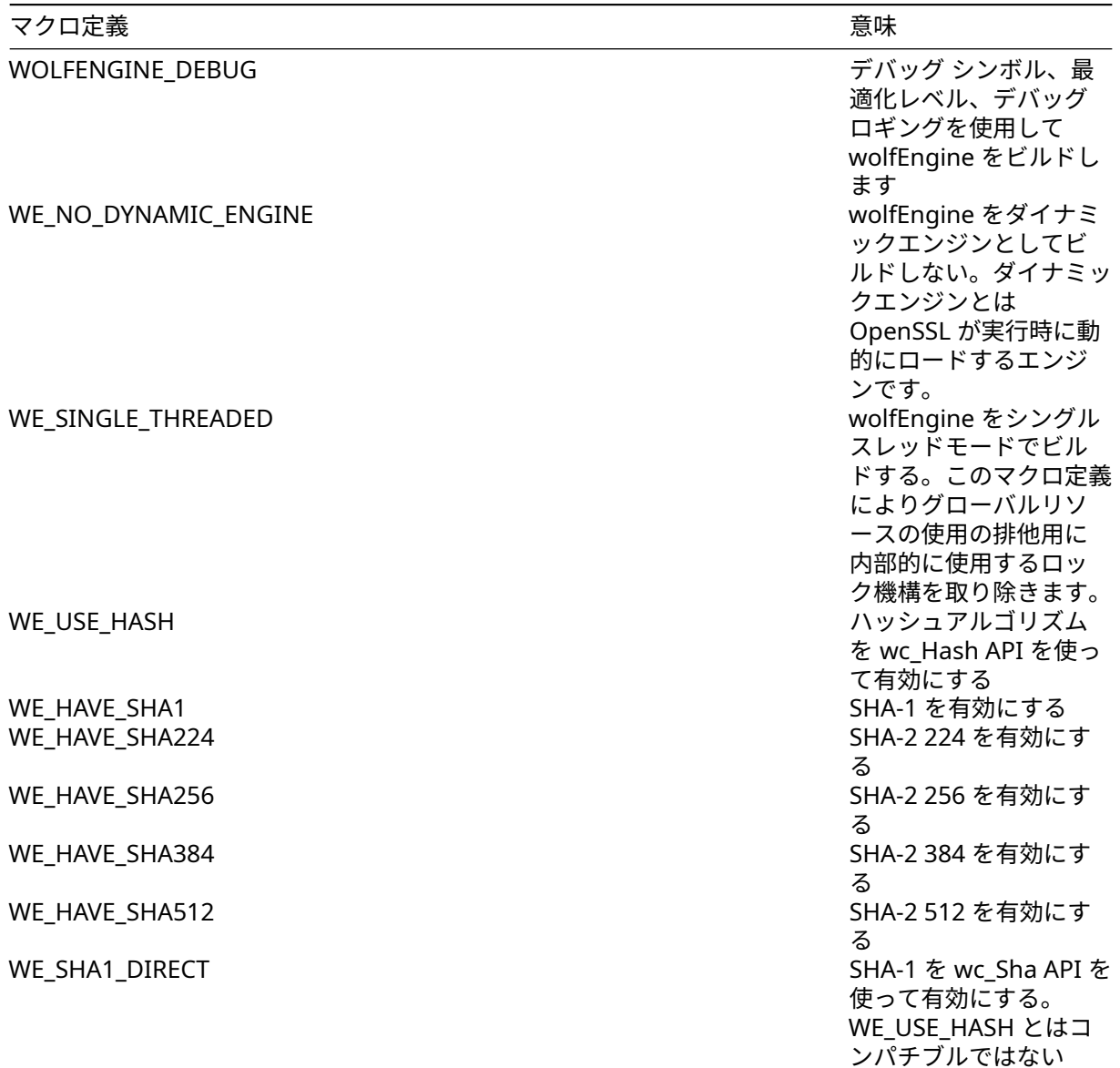

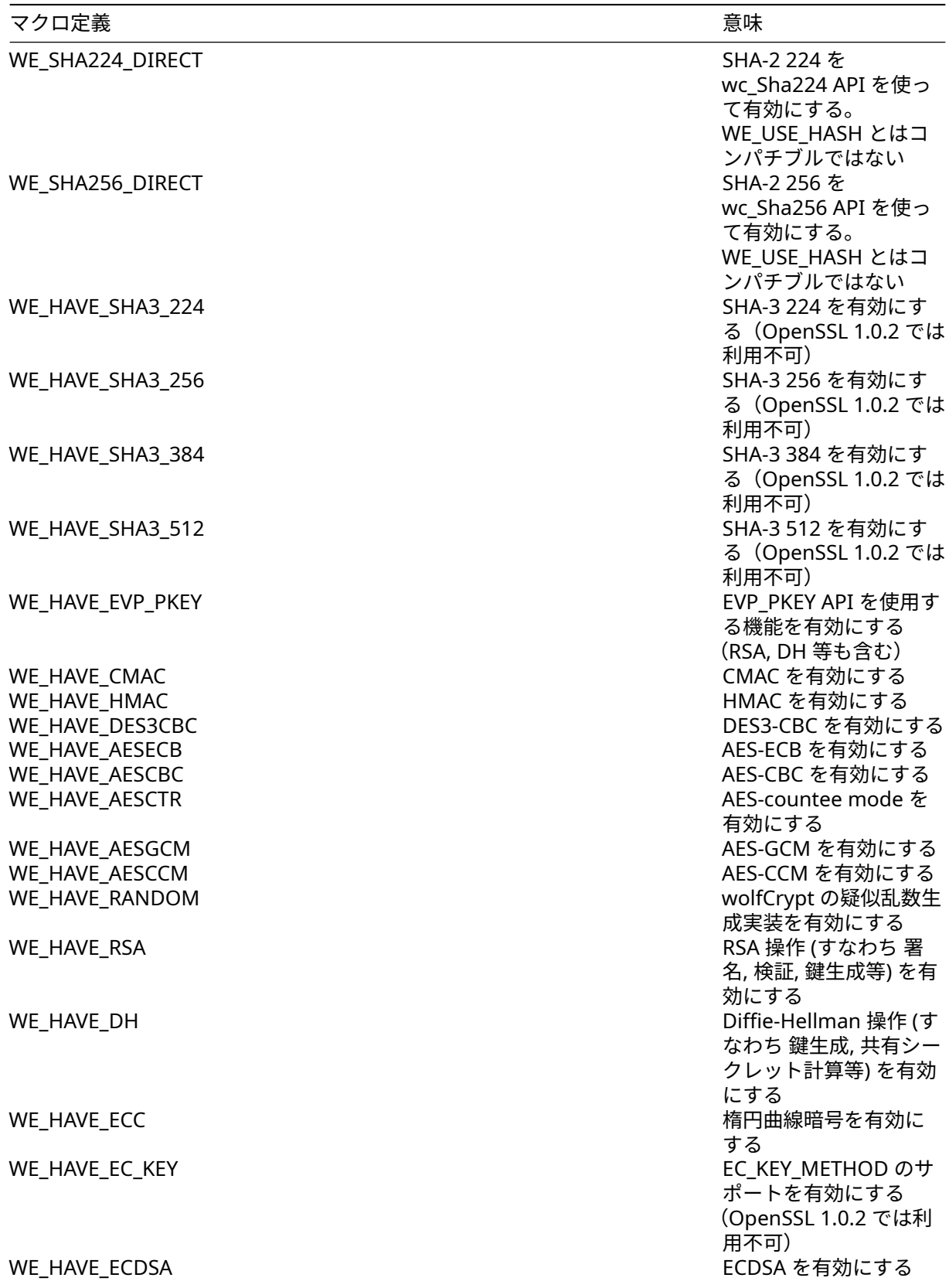

<span id="page-11-0"></span>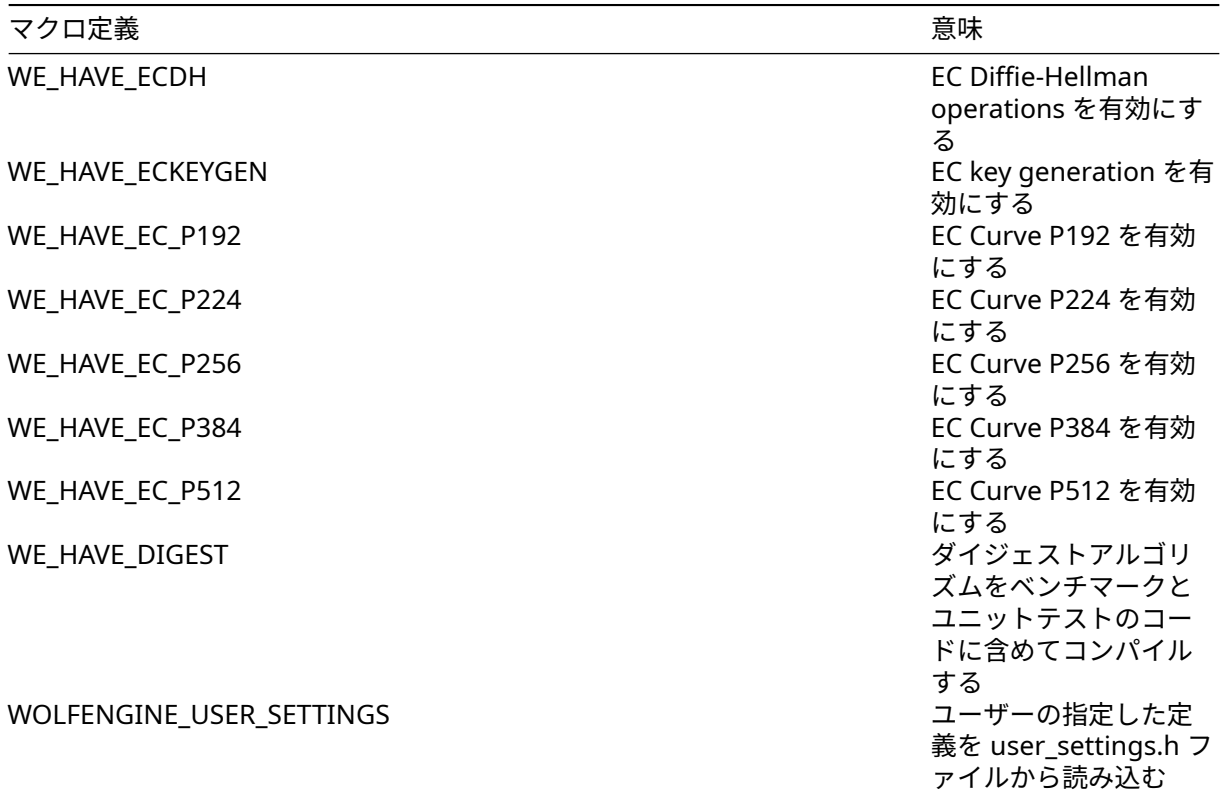

## **4 FIPS 140-2** のサポート

wolfEngine は、FIPS で検証されたバージョンの wolfCrypt に対してコンパイルされた場合に、FIPS 140-2 で検証されたバージョンの wolfCrypt で動作するように設計されています。この使用シナリオには、wolfSSL Inc. から入手した、適切にライセンスされ、検証されたバージョンの wolfCrypt が必要です。

wolfCrypt FIPS ライブラリは、非 FIPS モードに「切り替える」ことができないことに注意してください。 wolfCrypt FIPS と通常の wolfCrypt は、2 つの別個のソース コード パッケージです。

wolfEngine が wolfCrypt FIPS を使用するようにコンパイルされると、FIPS で検証されたアルゴリズム、 モード、およびキー サイズのサポートおよび登録エンジン コールバックのみが含まれます。OpenSSL ベ ースのアプリケーションが非 FIPS 検証済みアルゴリズムを呼び出す場合、実行は wolfEngine に入らず、 OpenSSL 構成に基づいて、デフォルトの OpenSSL エンジンまたは他の登録済みエンジン プロバイダーに よって処理される可能性があります。

注: FIPS 準拠を対象としており、wolfCrypt 以外の FIPS アルゴリズムが別のエンジンから呼び出される場 合、それらのアルゴリズムは wolfEngine および wolfCrypt FIPS であり、FIPS で検証されていない可能 性があります。

<span id="page-12-0"></span>wolfCrypt FIPS (140-2 / 140-3) の使用に関する詳細については、wolfSSL (facts@wolfssl.com) までお問い 合わせください。

## **5 Engine** コントロールコマンド

wolfEngine は、アプリケーションが wolfEngine の動作を変更したり、内部設定を調整したりできるよう に、いくつかのエンジン制御コマンドを公開しています。現在、次の制御コマンドがサポートされています:

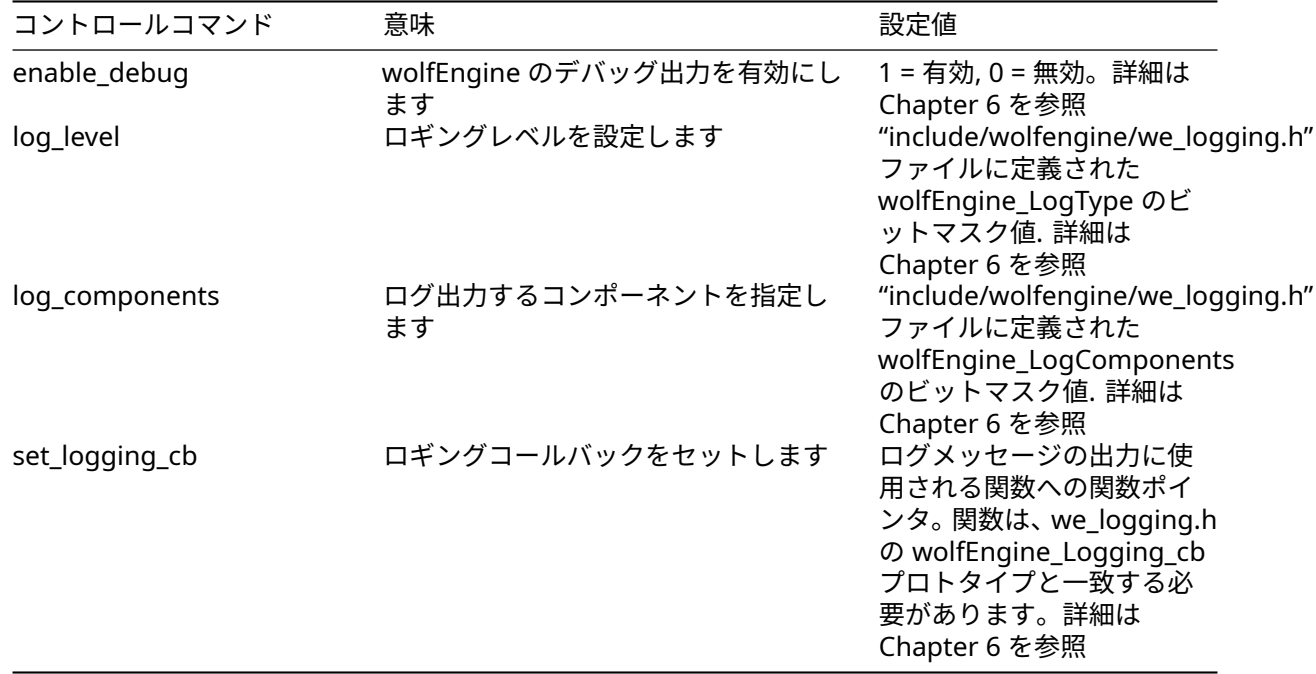

エンジン制御コマンドは、OpenSSL の ENGINE\_ctrl\_cmd() API を使用して設定できます。たとえば、 デバッグ ロギングを有効にするには、次のように呼び出します:

```
int ret = 0;
ret = ENGINE_ctrl_cmd(e, " enable_debug " , 1, NULL, NULL, 0);
if (ret != 1) {
    printf( " Failed to enable debug logging\n " );
}
```
一部の制御コマンドは、OpenSSL 構成ファイルを介して設定することもできます。OpenSSL エンジン制御 コマンドの使用法に関するその他のドキュメントは、OpenSSL の man ページにあります:

<https://www.openssl.org/docs/man1.0.2/man3/engine.html>

[https://www.openssl.org/docs/man1.1.1/man3/ENGINE\\_ctrl\\_cmd.html](https://www.openssl.org/docs/man1.0.2/man3/engine.html)

<span id="page-13-0"></span>[https://www.openssl.org/docs/man1.1.1/man3/ENGINE\\_ctrl\\_cmd\\_string.html](https://www.openssl.org/docs/man1.0.2/man3/engine.html)

## **6** ロギング

wolfEngine は、情報提供とデバッグを目的としたログ メッセージの出力をサポートしています。デバッグ ロギングを有効にするには、最初にデバッグ サポートを有効にして wolfEngine をコンパイルする必要が あります。Autoconf を使用している場合、これは ./configure に --enable-debug オプションを使用 して行われます:

./configure --enable-debug

Autoconf/configure を 使 用 し な い 場 合 は、wolfEngine ラ イ ブ ラ リ を コ ン パ イ ル す る と き に WOLFENGINE\_DEBUG を定義します。

#### <span id="page-14-0"></span>**6.1** デバッグログの有効化**/**無効化

デバッグ サポートがライブラリにコンパイルされたら、セクション 5 で指定された wolfEngine コントロ ール コマンドを使用して実行時にデバッグを有効にする必要があります。0" を指定すると、ロギングが無 効になります。ENGINE\_ctrl\_cmd() API を使用してロギングを有効にするには:

```
int ret = \emptyset;
ret = ENGINE_ctrl_cmd(e, " enable_debug " , 1, NULL, NULL, 0);
if (ret != 1) {
    printf( " Failed to enable debug logging\n " );
}
```
wolfEngine がデバッグ サポートを有効にしてコンパイルされていない場合、ENGINE\_ctrl\_cmd() で enable\_debug を設定しようとすると失敗 (0) が返されます。

#### <span id="page-14-1"></span>**6.2** ロギングレベルの制御

wolfEngine は以下のロギング レベルをサポートします。これらは、"include/wolfengine/we\_logging.h" ヘッダー ファイルで、wolfEngine\_LogType enum の一部として定義されています:

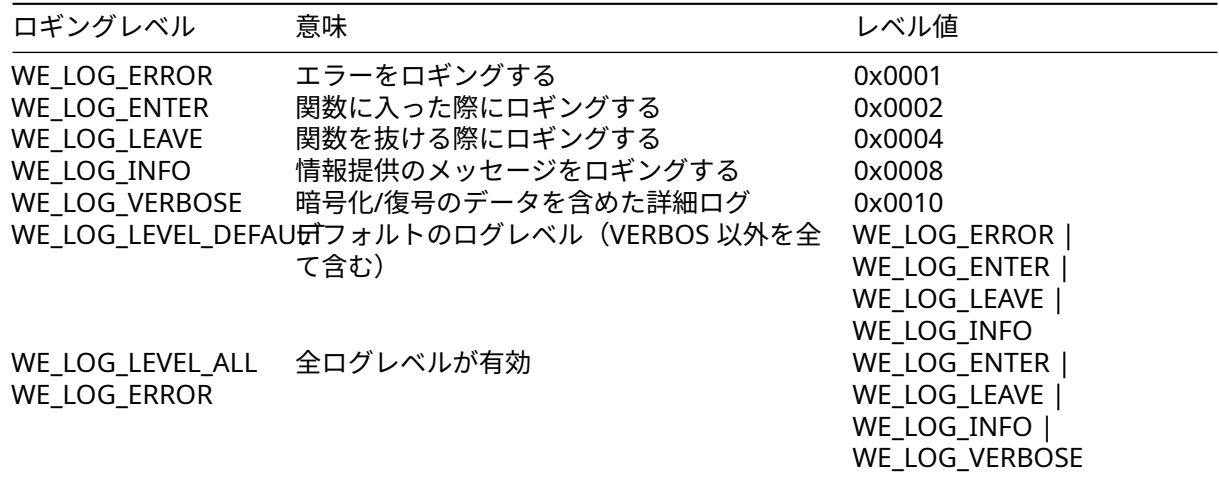

デフォルトの wolfEngine ロギング レベルには、"WE\_LOG\_ERROR"、"WE\_LOG\_ENTER"、"WE\_LOG\_LEAVE"、 および "WE\_LOG\_INFO" が含まれます。これには、詳細ログ (WE\_LOG\_VERBOSE) を除くすべてのログ レベ ルが含まれます。

ログ レベルは、ENGINE\_ctrl\_cmd() API または OpenSSL 構成ファイル設定のいずれかを介して、実行 時に "**log\_level**" エンジン制御コマンドを使用して制御できます。たとえば、"log\_level" 制御コマンドを使 用してエラー ログと情報ログのみを有効にするには、アプリケーションで次のように呼び出します:

#include <wolfengine/we\_logging.h>

```
ret = ENGINE_ctrl_cmd(e, " log_level " , WE_LOG_ERROR | WE_LOG_INFO,
NULL, NULL, 0);
if (ret != 1) {
    printf( "Failed to set logging level\n " );
}
```
#### <span id="page-15-0"></span>**6.3** コンポーネント単位のロギングの制御

wolfEngine では、コンポーネントごとにログを記録できます。コンポーネントは include/wolfengine/we\_logging.h の wolfEngine\_LogComponents 列挙で定義されます:

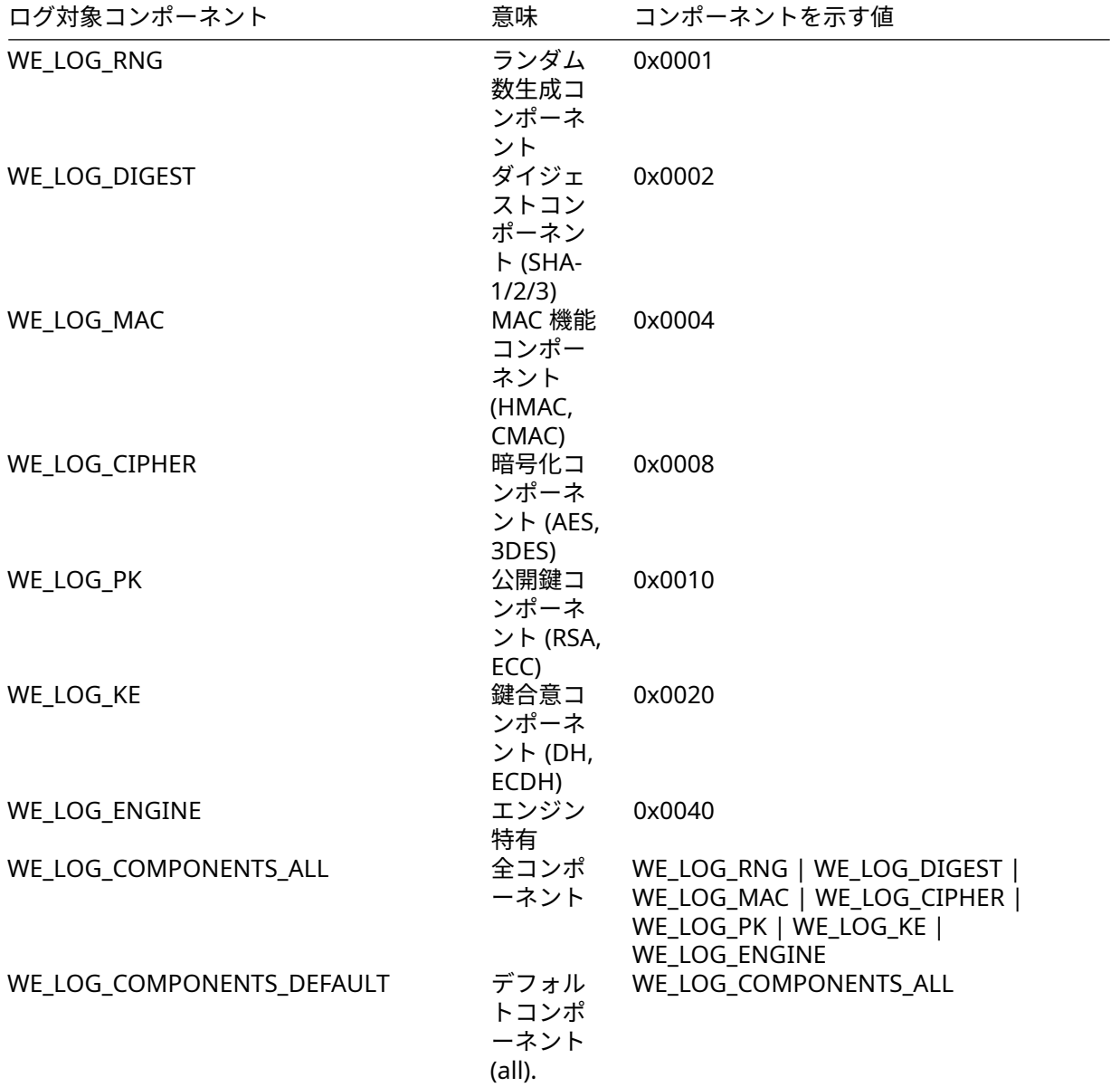

デフォルトの wolfEngine ロギング構成は、すべてのコンポーネントをログに記録します (WE\_LOG\_COMPONENTS\_DEFAULT)。

COPYRIGHT ©2024 wolfSSL Inc. 16

ログに記録されたコンポーネントは、ENGINE\_ctrl\_cmd() API または OpenSSL 構成ファイル設定のい ずれかを介して、実行時に "**log\_components**" エンジン制御コマンドを使用して制御できます。たとえば、 Digest および Cipher アルゴリズムのロギングのみをオンにするには、次のようにします:

```
#include <wolfengine/we_logging.h>
```

```
ret = ENGINE_ctrl_cmd(e, " log_components " , WE_LOG_DIGEST | WE_LOG_CIPHER,
NULL, NULL, 0);
if (ret != 1) {
    printf( " Failed to set log components\n " );
}
```
### <span id="page-16-0"></span>**6.4** カスタムロギングコールバックの設定

```
デフォルトでは、wolfEngine は fprintf() を使用してデバッグ ログ メッセージを stderr に出力します。
ログ メッセージの出力方法や出力場所をより詳細に制御したいアプリケーションは、カスタム ロギ
ング コールバックを記述して wolfEngine に登録できます。ロギング コールバックは、include/-
wolfengine/we_logging.h の wolfEngine_Logging_cb のプロトタイプと一致する必要があります:
/**
* wolfEngine logging callback.
* logLevel - [IN] - Log level of message
* component - [IN] - Component that log message is coming from
* logMessage - [IN] - Log message
*/
typedef void (*wolfEngine_Logging_cb)(const int logLevel, const int component,
    const char *const logMessage);
その後、"set_logging_cb" エンジン制御コマンドを使用して、コールバックを wolfEngine に登録できま
す。たとえば、ENGINE_ctrl_cmd() API を使用してカスタム ロギング コールバックを設定するには、次
のようにします:
void customLogCallback(const int logLevel, const int component,
const char* const logMessage)
{
    (void)logLevel;
    (void)component;
   fprintf(stderr, " wolfEngine log message: %d\n", logMessage);
}
int **main** (void)
{
   int ret;
   ENGINE* e;
...
   ret = ENGINE_ctrl_cmd(e, " set_logging_cb " , 0, NULL, (void(*)(void))
      my_Logging_cb, 0);
   if (ret != 1) {
       /* failed to set logging callback */
   }
...
}
```
## **7** 移植性

wolfEngine は、関連する wolfCrypt および OpenSSL ライブラリの移植性を活用するように設計されてい ます。

### <span id="page-17-0"></span>**7.1** スレッド対応

wolfEngine はスレッド セーフであり、必要に応じて wolfCrypt (wc\_LockMutex()、wc\_UnLockMutex()) のミューテックス ロック メカニズムを使用します。wolfCrypt には、サポートされているプラットフォー ム用に抽象化されたミューテックス操作があります。

#### <span id="page-17-1"></span>**7.2** 動的メモリ使用

wolfEngine は、OpenSSL のメモリ割り当て関数を使用して、OpenSSL の動作との一貫性を維持し ます。wolfEngine の内部で使用される割り当て関数には、"OPENSSL\_malloc()"、"OPENSSL\_free()"、 "OPENSSL\_zalloc()"、および "OPENSSL\_realloc()" が含まれます。

### <span id="page-17-2"></span>**7.3** ロギング

wolfEngine はデフォルトで fprintf() 経由で stderr にログを記録します。アプリケーションは、カスタ ム ロギング関数を登録することでこれをオーバーライドできます (第 6 章 を参照)。

ログの動作を調整するために wolfEngine をコンパイルするときに定義できる追加のマクロには、次のもの があります:

**WOLFENGINE\_USER\_LOG** - ログ出力の関数名を定義するマクロ。ユーザーは、これを fprintf の代わりに 使用するカスタム ログ関数に定義できます

<span id="page-17-3"></span>**WOLFENGINE\_LOG\_PRINTF** - fprintf (stderr) を切り替えて、代わりに printf (stdout) を使用するように 定義します。WOLFENGINE\_USER\_LOG またはカスタム ロギング コールバックを使用している場合は適用 されません。

## **8 wolfEngine** のロード

#### <span id="page-18-0"></span>**8.1 OpenSSL** をエンジン使用可能に構成

アプリケーションが OpenSSL エンジンを使用および使用する方法に関するドキュメントについては、 OpenSSL のドキュメントを参照してください:

[OpenSSL 1.0.2](https://www.openssl.org/docs/man1.0.2/man3/engine.html) [OpenSSL 1.1.1](https://www.openssl.org/docs/man1.1.1/man3/ENGINE_add.html)

アプリケーションがエンジンの使用を消費、登録、および構成するために選択できる方法はいくつかありま す。最も単純な使用法では、OpenSSL にバンドルされているすべての ENGINE 実装をロードして登録する には、アプリケーションで次を呼び出す必要があります (上記の OpenSSL ドキュメントから引用):

/\* For OpenSSL 1.0.2, need to make the " dynamic " ENGINE available \*/ ENGINE load dynamic();

/\* Load all bundled ENGINEs into memory and make them visible \*/ ENGINE\_load\_builtin\_engines();

/\* Register all of them for every algorithm they collectively implement \*/ ENGINE\_register\_all\_complete();

この時点で、アプリケーションが OpenSSL 構成ファイルを読み取り/使用するように構成されている場 合は、そこで追加のエンジン セットアップ手順を実行できます。OpenSSL 構成ドキュメントについては、 OpenSSL ドキュメントを参照してください:

[OpenSSL 1.0.2](https://www.openssl.org/docs/man1.0.2/man3/OPENSSL_config.html) ドキュメント [OpenSSL 1.1.1](https://www.openssl.org/docs/man1.1.1/man3/OPENSSL_config.html) ドキュメント

たとえば、アプリケーションは、デフォルトの OpenSSL 構成ファイル (openssl.cnf) または OPENSSL\_CONF 環境変数によって設定された構成、およびデフォルトの [openssl\_conf] セクションを呼び出して、読み取 り、使用できます

OPENSSL\_config(NULL);

OpenSSL コンフィギュレーションファイルを使用する代わりに、アプリケーションは希望の ENGINE\_\* API を使用して明示的に wolfEngine を初期化および登録できます。一例として、wolfEngine の初期化とす べてのアルゴリズムの登録は、以下を使用して行うことができます:

 $ENGINE* e = NULL;$ 

```
e = ENGINE_by_id('wolfengine'');if (e == NULL) {
printf( " Failed to find wolfEngine\n " );
/* error */
}
ENGINE_set_default(e, ENGINE_METHOD_ALL);
/* normal application execution / behavior */
ENGINE_finish(e);
```
ENGINE cleanup();

### <span id="page-18-1"></span>**8.2 OpenSSL** コンフィギュレーションファイルからの **wolfEngine** のロード

OpenSSL を使用するアプリケーションがコンフィギュレーションファイルを処理するように設定されてい る場合、wolfEngine は OpenSSL コンフィギュレーションファイルからロードできます。wolfEngine ライ

ブラリをコンフィギュレーションファイルに追加する方法の例を以下に示します。[wolfssl\_section] は、必 要に応じてエンジン制御コマンド (enable\_debug) を設定するように変更できます。 openssl\_conf = openssl\_init [openssl\_init] engines = engine\_section [engine\_section] wolfSSL = wolfssl\_section [wolfssl section] # If using OpenSSL <= 1.0.2, change engine\_id to wolfengine  $(drop the "lib").$ engine\_id = libwolfengine # dynamic\_path = .libs/libwolfengine.so  $init = 1$ # Use wolfEngine as the default for all algorithms it provides. default\_algorithms = ALL # Only enable when debugging application - produces large amounts of output. # enable\_debug = 1

### <span id="page-19-0"></span>**8.3 wolfEngine** 静的エントリポイント

wolfEngine がスタティック ライブラリとして使用される場合、アプリケーションは次のエントリ ポイン トを呼び出して wolfEngine をロードできます:

<span id="page-19-1"></span>#include <wolfengine/we\_wolfengine.h> ENGINE\_load\_wolfengine();

## **9 wolfEngine** の設計

wolfEngine は次のソース ファイルで構成され、すべて wolfEngine パッケージの "src" サブディレクトリ の下にあります。

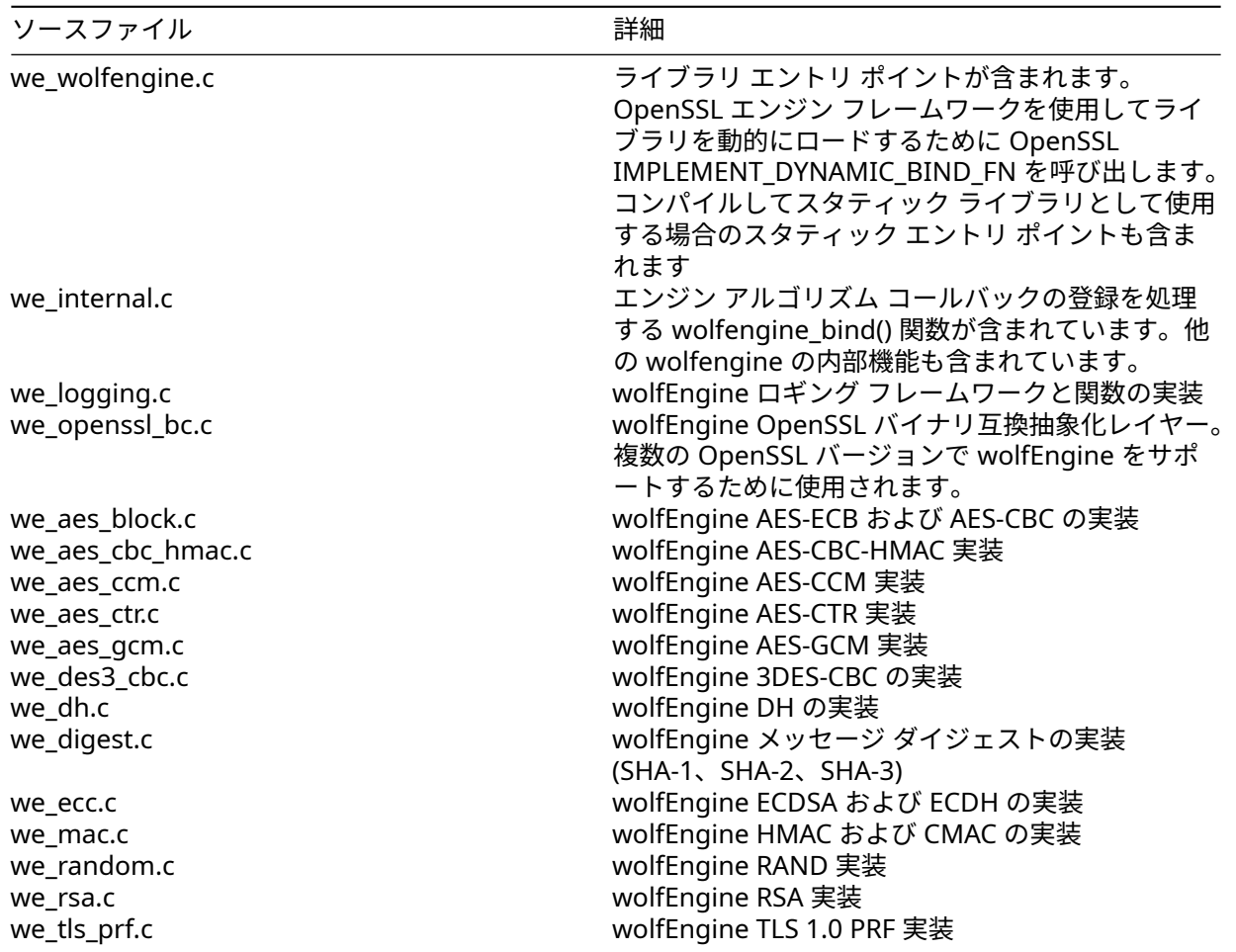

一般的な wolfEngine アーキテクチャは次のとおりで、動的エントリ ポイントと静的エントリ ポイントの 両方を示しています:

### <span id="page-20-0"></span>**9.1 wolfEngine** エントリーポイント

wolfEngine ライブラリへの主なエントリ ポイントは、**wolfengine\_bind** () または **ENGINE\_load\_wolfengine** () のいずれかです。wolfEngine が動的にロードされている場合、wolfengine\_bind() は OpenSSL によって 自動的に呼び出されます。ENGINE\_load\_wolfengine() は、wolfEngine が動的ではなく静的に構築および 使用されている場合に、アプリケーションが呼び出す必要があるエントリ ポイントです。

### <span id="page-20-1"></span>**9.2 wolfEngine** アルゴリズム コールバック登録

wolfEngine は、wolfCrypt FIPS でサポートされているすべてのコンポーネントに対して、アルゴリズム構 造体とコールバックを OpenSSL エンジン フレームワークに登録します。この登録は、we\_internal.c の wolfengine\_bind() 内で行われます。wolfengine\_bind() は、wolfEngine エンジンを表す ENGINE 構造体ポインタを受け取ります。次に、個々のアルゴリズム/コンポーネントのコールバックまたは構造体 が、<openssl/engine.h> の適切な API を使用してその ENGINE 構造体に登録されます。

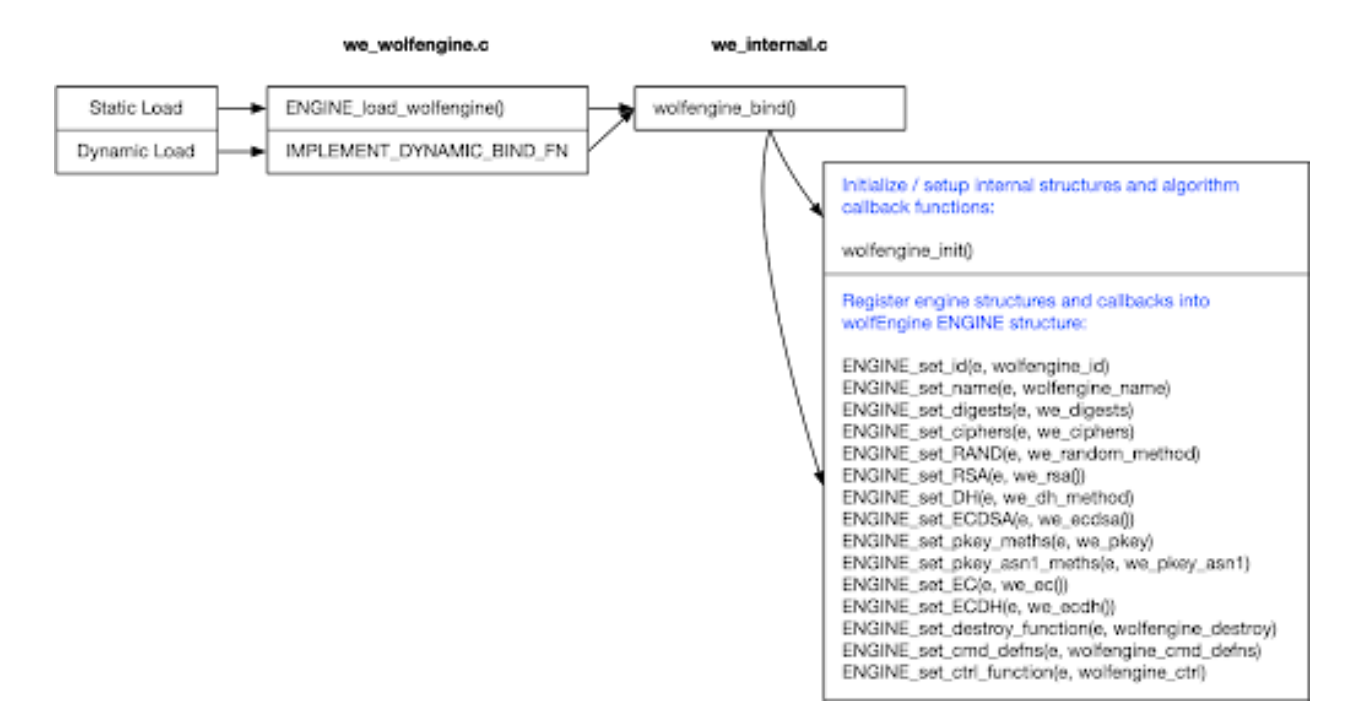

Figure 2: wolfEngine Architecture

これらの API 呼び出しには、次のものが含まれます:

```
ENGINE_set_id(e, wolfengine_id)
ENGINE_set_name(e, wolfengine_name)
ENGINE_set_digests(e, we_digests)
ENGINE_set_ciphers(e, we_ciphers)
ENGINE_set_RAND(e, we_random_method)
ENGINE set RSA(e, we rsa())
ENGINE_set_DH(e, we_dh_method)
ENGINE_set_ECDSA(e, we_ecdsa())
ENGINE_set_pkey_meths(e, we_pkey)
ENGINE_set_pkey_asn1_meths(e, we_pkey_asn1)
ENGINE_set_EC(e, we_ec())
ENGINE set ECDH(e, we ecdh())
ENGINE_set_destroy_function(e, wolfengine_destroy)
ENGINE set cmd defns(e, wolfengine cmd defns)
ENGINE_set_ctrl_function(e, wolfengine_ctrl)
```
<span id="page-21-0"></span>上記の呼び出しで使用される各アルゴリズム/コンポーネントのコールバック関数または構造体 (例: we\_digests、we\_ciphers など) は、we\_internal.c またはそれぞれのアルゴリズム ソース ファイルに実 装されています。

### **10** オープンソース統合に関する注意事項

wolfEngine は、一般的な OpenSSL エンジン フレームワークとアーキテクチャに準拠しています。そのた め、OpenSSL を使用するアプリケーションから、OpenSSL 構成ファイルを介して、または ENGINE API 呼 び出しを介して他のエンジン実装と同様に wolfEngine をプログラムで利用することができます。

wolfSSL は、いくつかのオープン ソース プロジェクトで wolfEngine をテストしました。この章には、 wolfEngine 統合に関する注意事項とヒントが含まれています。この章は、wolfEngine によるすべてのオー プンソース プロジェクトのサポートを網羅しているわけではなく、wolfSSL またはコミュニティが追加の オープン ソース プロジェクトで wolfEngine をテストおよび使用することを報告するにつれて拡張されま す。

#### <span id="page-22-0"></span>**10.1 cURL**

cURL は、OpenSSL 構成ファイルを利用するように既にセットアップされています。wolfEngine を利用す るには:

- 1. wolfEngine エンジン情報を OpenSSL 設定ファイルに追加します
- 2. 必要に応じて、OPENSSL\_CONF 環境変数が OpenSSL 構成ファイルを指すように設定します:
- \$ export OPENSSL\_CONF=/path/to/openssl.cnf
	- 3. OPENSSL\_ENGINES 環境変数を wolfEngine 共有ライブラリ ファイルの場所を指すように設定しま す:
- <span id="page-22-1"></span>\$ export OPENSSL\_ENGINES=/path/to/wolfengine/library/dir

#### **10.2 stunnel**

<span id="page-22-2"></span>stunnel は wolfEngine でテストされています。ノートは近日公開予定。

#### **10.3 OpenSSH**

OpenSSH は、--with-ssl-engine 構成オプションを使用して、OpenSSL エンジン サポートでコンパイ ルする必要があります。必要に応じて、--with-ssl-dir=DIR を使用して、使用されている OpenSSL ラ イブラリのインストール場所を指定することもできます:

\$ cd openssh

```
$ ./configure --prefix=/install/path --with-ssl-dir=/path/to/openssl/install
--with-ssl-engine
```
\$ make

```
$ sudo make install
```
OpenSSH には、wolfEngine を活用するための OpenSSL 構成ファイルのセットアップも必要です。必要に 応じて、OPENSSL\_CONF 環境変数を構成ファイルを指すように設定できます。OPENSSL\_ENGINES 環境 変数も、wolfEngine 共有ライブラリの場所に設定する必要があります:

\$ export OPENSSL\_CONF=/path/to/openssl.cnf

<span id="page-22-3"></span>\$ export OPENSSL\_ENGINES=/path/to/wolfengine/library/dir

# **11** サポートと **OpenSSL** バージョン追加

wolfEngine のサポートについては、[support@wolfssl.com](mailto:support@wolfssl.com) 宛てお問い合わせください。サポートが必要と なる OpenSSL バージョンの追加を希望される場合は[facts@wolfssl.com](mailto:facts@wolfssl.com) 宛てにご連絡ください。